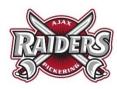

## **APMHA – HOW TO LOCATE YOUR PLAYERS PTN AFTER TRYOUTS**

- **○** Go to the APMHA Website www.ajaxpickeringminorhockey.com
- **⇒** Find your division:
  - o If you are on a desktop:

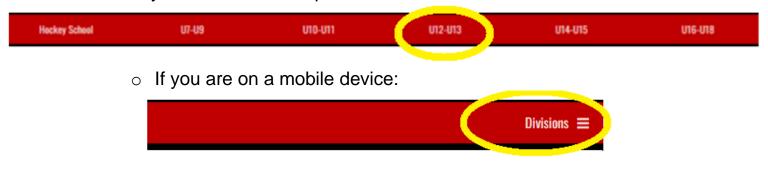

**⇒** Find your team:

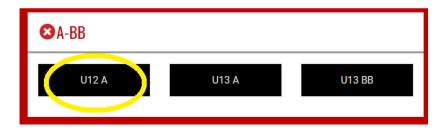

**⇒** Select TRYOUT PLAYER LIST from the menu:

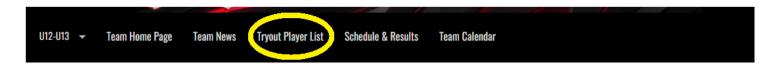

➡ View the PTN (Tryout Numbers) listed below. If your players #-digit PTN is listed below, your player is welcome back to the next tryout. Follow the instructions posted by the coach.

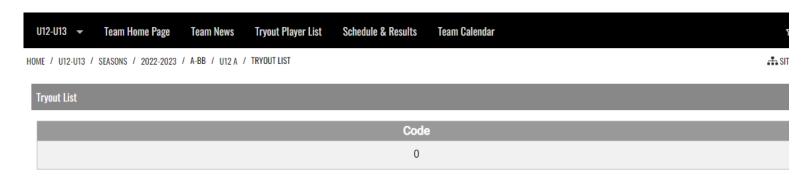